# Windows Installer Windows Installer XML

Andrea Číková Martin Osovský

# Windows Installer

- Pôvodne Microsoft Installer (MSI)
- Štandard pre inštalovanie desktopových aplikácií na OS Windows
- Inštalácia sa deje pomocou tzv. inštalačných balíčkov (MSI balíčky)
- MSI balíčky sú vlastne relačné databázy obsahujúce všetky informácie, ktoré Windows Installer potrebuje k nainštalovaniu a odinštalovaniu aplikácie

# Štruktúra MSI balíčka

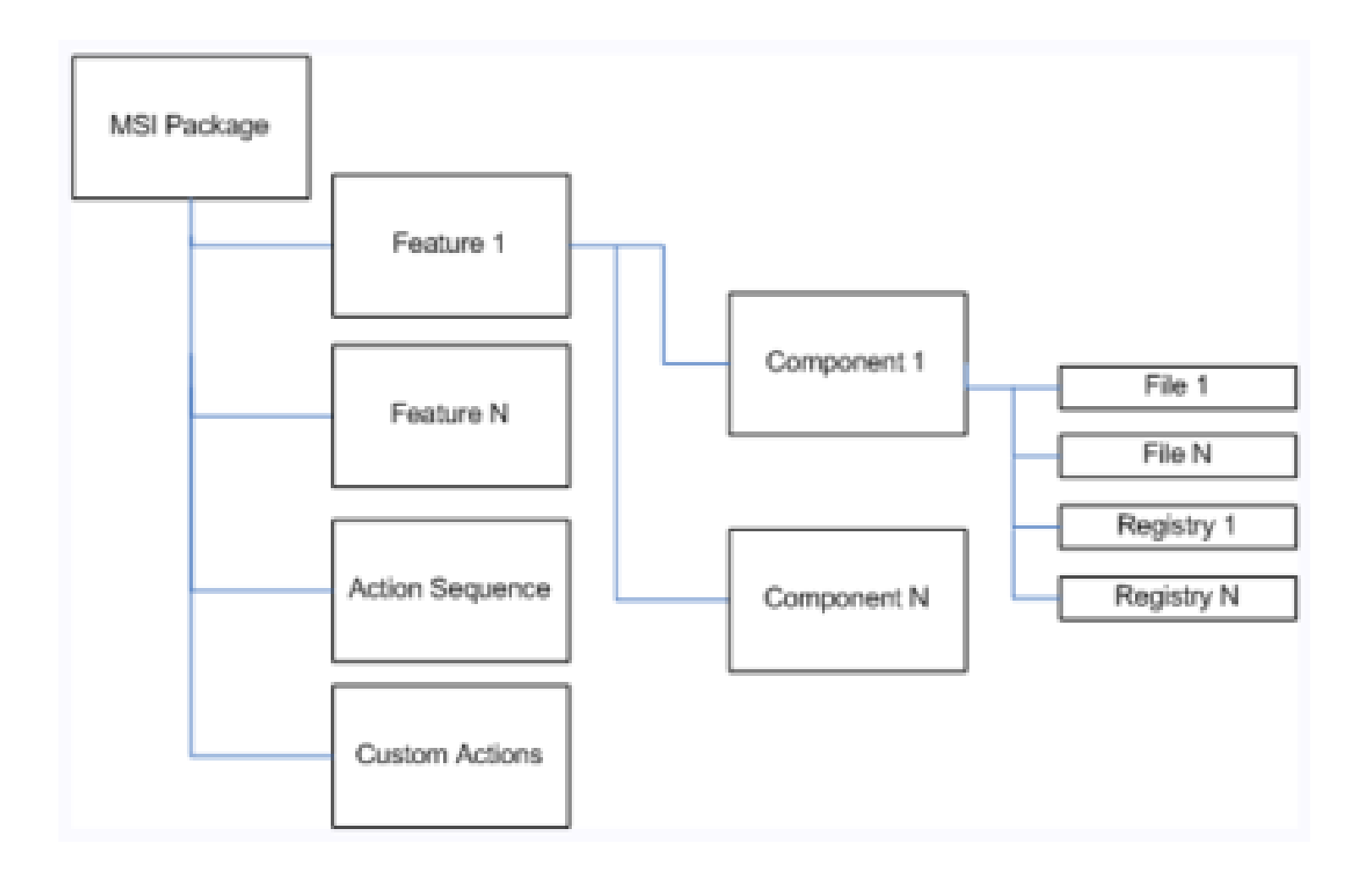

# Fázy inštalácie

- *User interface* fáza užívateľ má možnosť prispôsobiť si inštaláciu pre svoje potreby
- *Execute* fáza samotná inštalácia
	- *Immediate mode* vytvorenie vnútorného skriptu
	- *Deferred mode* vykonanie skriptu v kontexte privilegovanej Windows Installer služby
- *Rollback* fáza pre každú operáciu je vygenerovaná protioperácia, ktorá odstráni vykonanú zmenu v systéme.

# Windows Installer XML (WiX)

• Sada nástrojov pre vytváranie MSI balíčkov z XML dokumentov

- 2004 Rob Mensching a spol.
- V súčasnosti stabilná verzia 3.0
- Open source, free, [download](http://wix.codeplex.com/)
- [Nástroje WiXu a ich vzájomná spolupráca](http://wix.sourceforge.net/coretoolset.html)

# Keď použijete WiX...

- Všetky spustiteľné súbory budú zabalené v jednom balíčku, čo uľahčí distribúciu aplikácie.
- Software bude automaticky registrovaný v Add/Remove Programs.
- Windows sa pri odinštalovaní postará o odstránenie všetkých komponent, z ktorých je váš produkt utvorený.
- Ak sú niektoré súbory náhodou odstránené, bude ich možné obnoviť voľbou Repair po kliknutí pravým tlačítkom na MSI balíček.
- Bude možné vytvoriť rôzne verzie inštalačných programov a zistiť, ktorá verzia bola nainštalovaná.
- Bude možné vytvoriť patch na aktualizáciu len časti aplikácie.
- Ak počas inštalácie dôjde k niečomu neočakávanému, bude možné vrátiť systém do predchádzajúceho stavu.
- Bude môžné vytvoriť Sprievodcu inštaláciou.

### Práca s WiXom

- Vytvorte .wxs súbor v obyčajnom textovom editore (napr. Notepad) a následne pomocou príkazov príkazového riadku ho skompilujte a zlinkujte do výsledného .msi súboru.
- Použite Votive dodatok k Visual Studiu (VS 2005 a 2008), ktorý poskytuje WiX IntelliSense, zvýrazňovanie syntaxe a šablóny WiX projektov.
- Použite produkty vytvorené priamo pre WiX (napr. [WixEdit](http://wixedit.sourceforge.net/)).

# XML elementy

Každý WiX projekt musí obsahovať nasledujúce elementy:

- XML deklaráciu
- element *Wix*, ktorý slúži ako koreňový element
- element *Product*, ktorý je následníkom elementu WiX a všetky ostatné elementy sú jeho potomkovia
- element *Package*
- element *Media*
- aspoň jeden element *Directory* s aspoň jedným elementom *Component* ako potomkom
- element *Feature*

### XML deklarácia a element *Wix*

<?xml version="1.0" encoding="UTF-8"?> <Wix xmlns[=http://schemas.microsoft.com/wix/2006/wi](http://schemas.microsoft.com/wix/2006/wi)> … </Wix>

• element *Wix* môže obsahovať atribút *RequiredVersion* - .wxs projekt nebude môcť byť skompilovaný, pokiaľ na cieľovom počítači nebude nainštalovaná požadovaná, príp. vyššia verzia WiXu

### Element *Product*

- Je vnorený do elementu *Wix*
- Obsahuje charakteristiku inštalovaného softwaru (meno, jazyk, výrobcu, verziu,...)
- Atribút *Id* reprezentuje tzv. *ProductCode* GUID jednoznačne identifikujúci váš software;

Id="\*" – pri každom preklade vytvorený nový GUID

- Atribút [Language](http://msdn.microsoft.com/en-us/goglobal/bb964664.aspx)
- Atribút Version vo formáte *[MajorVersion].[MinorVersion].[Build].[Revision]*

# Element *Package*

- Je vnorený do elementu *Product*
- Popisuje samotný inštalačný program
- Atribút Compressed="yes" všetky MSI zdroje budú zabalené do CAB súboru
- Atribút InstallerVersion verzia nutná k inštalácií

### Element *Media*

- Je popri elemente *Package* vnorený do elementu *Product*
- Tento element umožňuje rozdeliť balíček na viac častí, alebo nechať všetko v jednom
- Pre každý element *Media* bude vytvorený samostatný CAB súbor

## Element *Directory*

- Najjednoduchšie je vnoriť váš adresár do niektorého z preddeklarovaných adresárov
- Hierarchiu *Directory* elementov musíte vždy začať s elementom s TARGETDIR ako *Id* atribútom a *SourceDir* ako *Name* atribútom
- Pri vytváraní vlastného adresára musíte uviesť atribút Name, podľa ktorého bude pomenovaný
- Do adresára môžete niečo uložiť priamo cez element *Component*, alebo nepriamo použitím elementu *DirectoryRef* (atr. Id určuje požadovaný adresár)

#### Element *Directory* - priame vloženie

```
<Directory Id="TARGETDIR"
        Name="SourceDir">
 <Directory Id="ProgramFilesFolder">
    <Directory Id="MyProgramDir"
             Name="Install Practice">
         <Component ... />
    </Directory>
 </Directory>
</Directory>
```
#### Element *Directory* - nepriame vloženie

```
<Directory Id="TARGETDIR" Name="SourceDir">
  <Directory Id="ProgramFilesFolder">
     <Directory Id="MyProgramDir"
                Name="Install Practice" />
  </Directory>
</Directory>
```

```
<DirectoryRef Id="MyProgramDir">
  <Component ... />
</DirectoryRef>
```
# Element *Component*

- Každý súbor musí byť pred inštaláciou zabalený v nejakom komponente
- Komponenty, identifikované GUIDom, umožňujú nájsť každý nainštalovaný súbor – informácie o nich sú pri inštalácií ukladané do registra
- Komponent obsahuje súbory, kľúče a hodnoty registra,...
- Komponent by mal obsahovať maximálne jeden súbor – súvislosť s atr. KeyPath
- Komponent sa inštaluje aj odinštalováva ako jeden celok!

### Element *File*

- Reprezentuje akýkoľvek súbor
- Vždy by mal obsahovať atr. Id, Source a KeyPath
- Ak nešpecifikujete atr. Name, súbor bude pomenovaný tak, ako je uvedené v atr. Source
- Nastavenie atribútu KeyPath na hodnotu yes zabezpečuje prípradnú možnosť opravy

### Vytvorenie prázdneho priečinku

```
<Directory Id="TARGETDIR"
            Name="SourceDir">
  <Directory Id="MyProgramDir"
            Name="Install Practice">
      <Component Id="CMP_MyEmptyDir" 
                  Guid="some_GUID"
                  KeyPath="yes"
            <CreateFolder Directory="MyEmptyDir"
      </Component>
      <Directory Id="MyEmptyDir"
                  Name="Empty Directory" />
  </Directory>
</Directory>
```
### Elementy *RegistryKey* a *RegistryValue*

- Sú vnorené do elementu *Component*
- Možné použiť samotný element *RegistryValue*; pri viacerých zápisoch do toho istého kľúča registra je vhodné použiť element *RegistryKey* a doňho vnoriť elementy *RegistryValue*
- Atr. Action elementu *RegistryKey* môže byť nastavený na hodnotu createAndRemoveOnUninstall, čo spôsobí odstránenie nielen hodnôt vzniknutých pri inštalácií, ale všetkého, čo daný kľúč obsahuje

# Inštalácia služby

- Vytvorte element *Component* pre službu, ktorý bude obsahovať:
	- Element *File* obsahujúci .exe súbor so službou
	- Element *ServiceInstall*, ktorý službu zaregistruje
	- Element *ServiceControl*, ktorý službu spustí, zastaví alebo odinštaluje

# Inštalácia služby - príklad

```
<Component Id="MyServiceComponent" 
      Guid="some_GUID">
  <File Id="MyService" Name="MyService.exe" 
      KeyPath="yes" Source=". \MyService.exe" />
  <ServiceInstall Id="InstallMyService" 
      Name="testsvc" DisplayName="MyService" 
      Type="ownProcess" Start="auto" 
      ErrorControl="normal" />
  <ServiceControl Id="sc_MyService" Name="testsvc" 
      Start="install" Stop="both" Remove="uninstall" 
      Wait="yes" />
</Component>
```
### Element *Feature*

- *Feature* je skupina komponentov, ktoré sa majú nainštalovať naraz
- Vo všeobecnosti by v jednej *Feature* mali byť komponenty, ktoré na sebe závisia, prípadne vytvárajú jeden spoločný celok
- Jednotlivé komponenty sú do elementu *Feature* pridávané pomocou elementu *ComponentRef*, ktorý má atribút Id korešpendujúci s Id elementu *Component*

# Ďalšie možnosti

- Element InstallUISequence
- Element InstallExecuteSequence (ScheduleReboot,...)
- Element Upgrade
- …

## Použité zdroje

• **Nick Ramirez:** WiX: A Developer's Guide to Windows Installer XML, October 2010

# Otázky?

#### Ďakujem za pozornosť